# Middleware – Cloud Computing – Übung

Web-Services: Registry

Wintersemester 2023/24

Laura Lawniczak, Tobias Distler, Harald Böhm

Friedrich-Alexander-Universität Erlangen-Nürnberg Lehrstuhl Informatik 4 / 16 (Verteilte Systeme und Betriebssysteme) https://sys.cs.fau.de

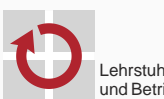

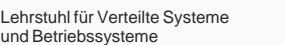

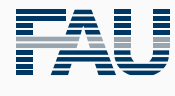

FRIEDRICH-ALEXANDER<br>UNIVERSITÄT<br>ERLANGEN-NÜRNBERG TECHNISCHE FAKULTÄT

# Überblick

Registrierung von Web-Services

Registrierung von Web-Services

#### Registrierung von Web-Services

#### **Problemstellung**

- Große Anzahl verschiedener Web-Services in einem System
- Adressen von Diensten können sich mit der Zeit ändern
- Clients benötigen aktuelle Web-Service-Adressen
- Möglicher Lösungsansatz: Einsatz einer Registry
	- Verzeichnisdienst zur Verwaltung von Metadaten verfügbarer Dienste
	- Registry-Adresse ist im System global bekannt
	- Treffpunkt zwischen Dienstanbieter und Dienstnehmer
		- Dienstanbieter registriert Web-Service-Adresse unter einem Namen
		- Dienstnehmer findet Web-Service-Adresse mittels Suchanfrage nach Namen
		- $-$  Keine Einbeziehung der Registry in anschließende Client-Dienst-Interaktion
- $I4$ -Registry
	- **Implementierung als RESTful Web-Service**
	- Bereitstellung auf einem Rechner des Lehrstuhls
	- Registry-URI in der Datei /proj/i4mw/pub/aufgabe1/registry.address

# I4-Registry

- Hierarchische Verwaltung von Einträgen (jeweils vom Typ String)
	- Gruppe: Eine für jede Übungsgruppe (z. B. "gruppeo")
	- Dienst:
		- Zuordnung zu einer Gruppe
		- Mehrere Dienste pro Gruppe möglich
	- Schlüssel-Wert-Paar:
		- Zuordnung zu einem Dienst
		- Mehrere Schlüssel-Wert-Paare pro Dienst möglich
- Schnittstelle
	-
	- GET /registry/{group} CHEC Auflistung der Dienste
	- PUT /registry/{group}/{service} Erstellen eines Diensts
	- DELETE /registry/{group}/{service} Löschen eines Diensts
	- GET /registry/{group}/{service} Auflistung der Schlüssel
	- GET /registry/{group}/{service}/{key} Ausgabe eines Werts
	- PUT /registry/{group}/{service}/{key} Setzen eines Werts
	- DELETE /registry/{group}/{service}/{key} Löschen eines Werts
	- GET /registry Auflistung der Gruppen
- gruppe0
- gruppe1
- gruppe42
	- meinDienst
		- adresse: 123.456.789.0

## Kommandozeilen-Client für Registry-Zugriff

## ■ Registry-Zugang

- Nutzername (user) & Passwort (pwd): Siehe Mail zur Gruppeneinteilung
- Lesezugriff auf alle Einträge, Schreibzugriff beschränkt auf eigene Gruppe
- Für Schreibzugriffe: Authentifizierung in Java notwendig

```
WebTarget client = [...];
HttpAuthenticationFeature af = HttpAuthenticationFeature.basic(user, pwd);
client.register(af);
```
[Hinweis: Nur der erste Aufruf von register(af) setzt Nutzername und Passwort; weitere Aufrufe haben keinen Effekt.]

#### ■ Zu implementierende Kommandos

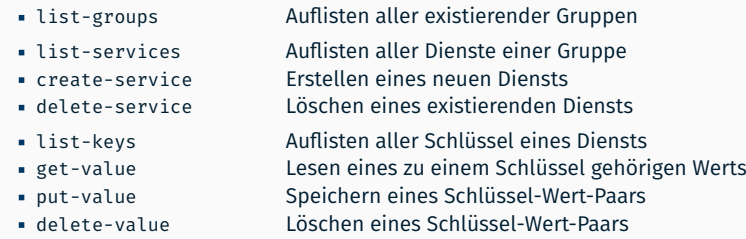